In 2017 State Silk Museum celebrates 130th anniversary since foundation. Due to this remarkable date series of events is planned in May, in scopes of the interbational museum week: exhibition, conference and other activities. This workshop is also part of these celebrations.

## **TC2 Jacquard workshop: The Unbroken Thread**

15-17. May, 2017 State Silk Museum, 6,Tsabadze st. Tbilisi, Georgia

With Vibeke Vestby, Digital Weaving Norway and Cathryn Amidei, Eastern Michigan University

**Monday 15<sup>th</sup> May:**  $10.00 - 18.00$ **Tuesday 16<sup>th</sup> May:**  $9.00 - 17.00$ **Wednesday 17<sup>th</sup> May:**  $9.00 - 17.00$ (i.e. 24 hours in total)

**Lunch time: Monday 13:00-14:00; Tuesday and Wednesday** 12:00 -13:00 **Participants**: 14 max.

We will assume that each participant will bring a laptop with Photoshop or Photoshop Elements.

Some of you will be new to parts of Photoshop, and some to weaving on a TC2 loom. That is exactly why we will spend 3 great days together!

The TC2 loom is 1-Wide loom frame, total width 85 cm; Weaving width 36,5 cm.

The warp: cotton covered polyester The weft: A selection of colored cottons/ wool

**Workshop How to analyze existing woven designs, using Photoshop** Purpose: Study old designs for reweaving or as inspiration to new designs: Could be fabrics for architecture, furniture, garments! **Day 1:** Thorough walk-through of the TC2 Select a woven 'Damask type' (=design with free forms): How many warp systems How many weft systems How many weave structures What type of materials (find corresponding yarn numbers - if possible) Approximate density in Warp and Weft (=Resolution) Basic functions in Photoshop: **Basic Drawing tools** 

Magic wand & settings Lasso tools Point paper on /off The concept of Layers Enter design in the computer via camera / scan Start tracing the design, element by element Trace each design element with different colors, and on separate layers Scale: When you know (guess) the warp density, you can guess the size of the weaves Once the analyze is complete, merge colors. Put remaining colors on Layers and assign weaves. You are ready to weave!

Handouts: Make Design in Photoshop Selvedges in Photoshop Image ratio Simple method for constructing satins and twills

## **Day 2:**

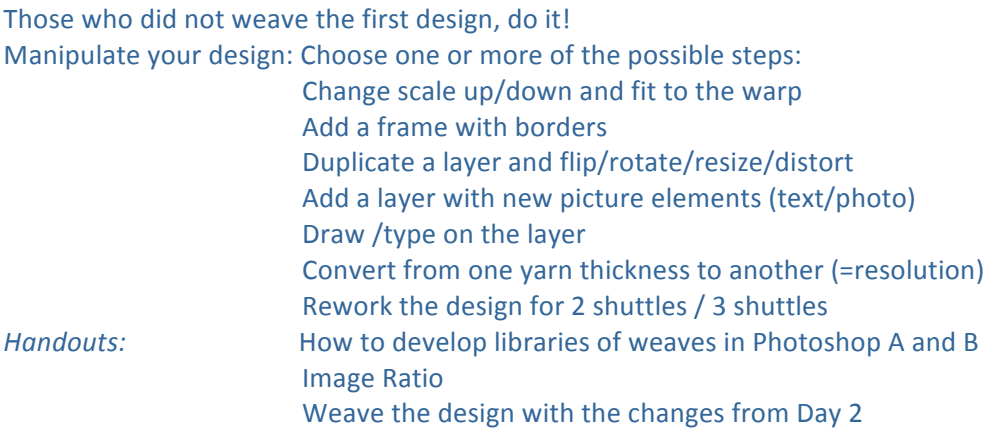

## **Day 3:**

Tidy up: Copy photos, Photoshop files and the pattern fill weaves into one folder and name it according to the Project (psd, tiff, jpg, bmp, wif, pat). Rework the design for 2-3 shuttles. *Handouts:* Pattern Fills in Preset Manager www.handweaving.net www.Shutterstock (pictures from the web)

The workshop will be broken up by Power point presentations and /or videos of what various customers have woven. Also some woven samples will be available.

Vibeke Vestby, Digital Weaving Norway © 2017